# **Decapod PDF and Image Conversion Guide**

# Table of Contents

- [Introduction](#page-0-0)
- [How to use the PDF and Image Converter](#page-0-1)  $\bullet$ 
	- [Note About Images](#page-0-2)
- **[Format Choices](#page-0-3)** 
	- [Image PDF](#page-0-4) • [Image PDF with OCR Text](#page-1-0)
	- [Computer Traced PDF](#page-1-1)
	- [Font generated PDF](#page-1-2)
	- $\bullet$  [TIFF](#page-1-3)
	- $\bullet$  [PNG](#page-1-4)
- [Status Messages](#page-1-5)
	- ["Error creating export"](#page-1-6)
		- ["Some files were ignored"](#page-1-7)

# <span id="page-0-0"></span>Introduction

The Decapod PDF and Image Converter takes a set of image files, and converts those images into a PDF document or into an archive of images.

This documentation applies to Decapod 0.7.Λ

# <span id="page-0-1"></span>How to use the PDF and Image Converter

- 1. Select "Browse Files" and choose the image files to process. Multiple images can be selected by performing one of the following actions: CTRL + A to select all files in a directory.
	- Select a range of files by selecting the first file, and with the SHIFT key depressed, select the last file.
	- Select a random group of files by press and holding the CTRL key and then selecting all the files to be processed.
- 2. Choose one of the six formats. Detailed explanations of these formats can be found later in this document.
- 3. Modify any options if needed.
- 4. Select "Start Conversion" to begin the conversion process. Depending on the format selected and the capabilities of the system, this may take a few seconds to a several hours.
- 5. Save the file when prompted.

### <span id="page-0-2"></span>**Note About Images**

- The PDF and Image converter can accept TIFF, PNG, and JPEG files.
- The order in which images are input is the same order as the output.
- The PDF and Image Conversion application makes no distinction between stereo 3D and conventional images. All input images are converted to the specified output regardless of how they were captured.
	- Stereo 3D images should be dewarped before processing in the PDF and Image Conversion application. For more details on dewarping, see [Decapod Stereo 3D Dewarp Guide](https://wiki.fluidproject.org/display/fluid/Decapod+Stereo+3D+Dewarp+Guide).

# <span id="page-0-3"></span>Format Choices

Decapod PDF and Image Conversion application has 6 possible formats to choose from:

- Image PDF
- Image PDF with OCR text
- Computer Traced Content with OCR Text
- True-Type Font Matched Content with OCR Text
- PNG
- TIFF

### <span id="page-0-4"></span>**Image PDF**

A basic PDF where each page of the output PDF document is an embedded image. Each image file selected will appear as a page in the document. OCR is not performed on the content, so it is not selectable or searchable.

Since the Image PDF option does not do additional processing on the input images, it is suitable for all types of content requiring the convenience of a PDF document.

This format is ideal for:

- Hand-written text.
- Content with many illustrations, graphics, or photos.
- Content with irregular and unconventional layout.

Content which visual fidelity is important.

### <span id="page-1-0"></span>**Image PDF with OCR Text**

Identical to the Image PDF option, but with the addition of OCR performed on the content. Each image file selected will appear as a page in the document, with OCR text embedded behind each image on each page. The text can be searched and selected.

At this time, Decapod's OCR only supports Latin-based script.

Image PDF with OCR Text is ideal for:

- Content with machine printed Latin script text.
- Content with traditional, column style layouts.

#### **Note:** Λ

Attempting to generate a PDF with OCR text with content that has irregular layouts, non-Latin type / script, or lots of visual elements may produce unpredictable results.

### <span id="page-1-1"></span>**Computer Traced PDF**

Computer traced PDF attempts to recreate the input image's content by tracing it in black and white. This process produces an extremely compact PDF file that is easily redistributed.

However, this format works best with machine-produced text and is not ideal for tracing complex content like images and diagrams.

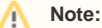

This format outputs a black and white document. If colour preservation is needed, use an Image PDF, TIFF, or PNG formats.

Computer Traced PDF is ideal for:

- Creating a very compact PDF document where colour fidelity is not a concern.
- Situations where storage or distribution of content is desired.
- Great for viewing on different screens and devices.

### <span id="page-1-2"></span>**Font generated PDF**

Font generated PDF attempts to match the size and shape of each character of text to a TrueType font. This results in an extremely compact document that is easily redistributed and viewed on different screens and devices.

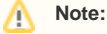

This format outputs a black and white document. If colour preservation is needed, use an Image PDF, TIFF, or PNG formats.

Computer Traced PDF is ideal for:

- Creating a very compact PDF document where colour fidelity is not a concern.
- Situations where storage or distribution of content is desired.
- Great for viewing on different screens and devices.

### <span id="page-1-3"></span>**TIFF**

TIFF format is the industry standard file format for digital archiving and preservation. This format option will produce a 24-bit colour TIFF with compression.

### <span id="page-1-4"></span>**PNG**

PNG is a popular image interchange format used in both online and print publication. This format option will produce a 24-bit colour PNG.

## <span id="page-1-5"></span>Status Messages

During the use of the PDF and Image Conversion application, the following status messages may be encountered.

### <span id="page-1-6"></span>**"Error creating export"**

<span id="page-1-7"></span>This message will likely appear when there is not enough space to create the PDF or the archive of exported images. Delete some files and try exporting again.

# **"Some files were ignored"**

This message appears when some of the files to be converted are not supported. Files that are ignored are non-image files (like text documents) and image files that are not PNG, TIFF, or JPEG.

If this message appears, the conversion may complete successfully - only the ignored files are not included in the output.